## Site Structure and Explanation of Each Area

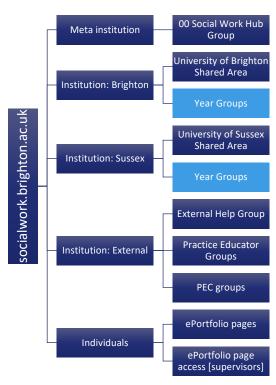

**Institutions** ~ a way to manage distinct user populations and their experiences of using the system.

**Meta institution [Level 00]:** this level is only seen by the highest-level site administrators. Only one group sites under this and this is an auto enroll area entitled: *00 Social Work Hub* this is an area shared with all site users. Membership is hidden. It will provide a help forum and can be a place for crossinstitutional and external user discussions.

**University Institutions [Level 01]:** University of Brighton and University of Sussex each have separate institutions. This will allow for distinct usage statistics for each user population. It will allow for two different versions of the ePortfolio

template to automatically given to each new user added to either institution.

**External Institution [Level 01]:** This is the instution for all external users including: practice educators, PECs, supervisors and other external stakeholders. This will allow for distinct statistical tracking to check that external users are engaging with the system.

**University Groups [Level 02]:** This level is for shared materials and for the placement year areas. The placement year areas are where the students will **submit** their ePortfolios and where the ePortfolios will be archived in Leap2A format.

**External Groups [Level 03]:** Groups sit under institutions but membership transcends institutions. For example the Practice Educator Groups will sit under the External Institution, but Sussex and Brighton students can be members of these groups.

### Outlier: Admin Group

This group sits at level 0 and is where all shared tutorial materials can be co-authored. It is also where the technical documentation for the project is stored. All key project stakeholders can be given access to this area.

# ≫

## **University of Brighton**

**Information Services** 

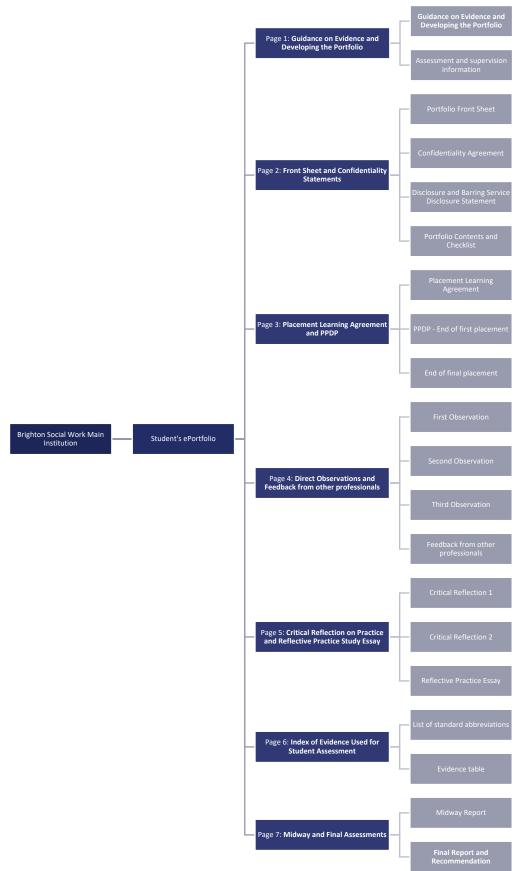

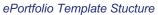

### Workflow for adding users

#### ACCOUNT PROVISIONING AND ACCESS PLAN

Shown in logical order of provision.

Usernames are email addresses, due to possible overlap:

Email addresses should be formatted as <u>usr123@brighton.ac.uk</u> or <u>usr234@sussex.ac.uk</u> where possible as students often do not know their named email address (assuming that addresses work in a similar way at Sussex.

Create a spreadsheet based on Fiona's template for each user group at each institution:

- 1. Spreadsheet 1: Academic staff
- 2. Spreadsheet 2: Practice Educators (what is the overlap on this as username is email it will not allow duplicate users)
- 3. Spreadsheet 3: PECs (what is the overlap on this as username is email it will not allow duplicate users)
- 4. Spreadsheet 4: Supervisors
- 5. Spreadsheet 5: Students

**Recommended:** Fiona spends a morning or afternoon with each institutional admin (Ciara - Brighton and Lisa - Sussex) to make sure that users are enrolled correctly. Any stragglers can easily be added later on a case-by-case basis.

| ACADEMIC STAFF                           |                                       | Menu as shown to ACADEMIC STAFF (e.g. |                                  |
|------------------------------------------|---------------------------------------|---------------------------------------|----------------------------------|
|                                          |                                       | Brighton)                             |                                  |
| ACCOUNT AND PORTFOLIO ACCESS             |                                       |                                       |                                  |
| For each batch of academic staff we need |                                       |                                       |                                  |
| to:                                      |                                       |                                       |                                  |
| 1.                                       | Add them to the institution: Brighton |                                       |                                  |
|                                          | or Sussex [spreadsheet]               |                                       | My groups:                       |
| 2.                                       | Auto add them to the Social Work      |                                       | 00 Social Work Hub               |
|                                          | Hub                                   |                                       | 01 University of Brighton Social |
| 3                                        | Auto add to University of Brighton    |                                       | Work                             |
| 0.                                       | group or University of Sussex group.  |                                       | (Administrator)                  |
| 4                                        | Auto add them to their year group     |                                       | 02 UoB BSc Social Work year      |
| 4.                                       |                                       |                                       | two - First Placement 17/18      |
|                                          | area/s - use a spreadsheet to make    |                                       | 02 UoB MSc Social Work year      |
| _                                        | them admins                           |                                       | one - First Placement 17/18      |
| 5.                                       | Make them institutional staff [Fiona  |                                       | (Administrator)                  |
|                                          | will do this]                         |                                       | Admin Group                      |
|                                          |                                       |                                       | (Administrator)                  |
|                                          |                                       |                                       | 2. March 1 11 March 1 March 1 P  |

# University of Brighton

# Information Services

| PRACTICE EDUCATORS                                                                                                    | Menu as shown to PRACTICE<br>EDUCATORS                                                                                                    |  |
|----------------------------------------------------------------------------------------------------|----------------------------------------------------------------------------------------------------|--|
| <ul> <li>ACCOUNT AND PORTFOLIO ACCESS</li> <li>For each batch of Practice Educators we need to: <ol> <li>Add them to the institution: External [spreadsheet]</li> <li>Auto enrol them in Social Work Hub</li> <li>Auto enrol them in External Group</li> <li>Create unique group for them and add them to it - duplicate existing group and rename.</li> <li>Make them admin in their own group</li> </ol> </li> </ul>                          | Practice<br>Educator<br>My groups:<br>oo Social Work Hub<br>og Practice Educator - Add<br>Name<br>(Administrator)                                                                                                    |  |
| PROFESSIONAL EDUCATION<br>CONSULTANTS (PECS)                                                                                                    | Menu as shown to PROFESSIONAL<br>EDUCATION CONSULTANTS                                                                                                    |  |
| <ul> <li>ACCOUNT AND PORTFOLIO ACCESS</li> <li>For each batch of Professional Education</li> <li>Consultants we need to: <ol> <li>Add them to the institution: External [spreadsheet]</li> <li>Auto enrol them in Social Work Hub</li> <li>Auto enrol them in External Group</li> <li>Create unique group for them and add them to it - duplicate existing group and rename.</li> <li>Make them admin in their own group</li> </ol> </li> </ul> | Professional       Operation         Education       Operation         Consultant       Operation         My groups:       Operation         Oo Social Work Hub       Operation         O3 PEC - Add Name       (Administrator) |  |
| SUPERVISORS                                                                                                    | Menu as shown to SUPERVISORS                                                                                                    |  |

| SUPERVISORS                                                                                                    | Menu as shown to SUPERVISORS                                                                                                    |
|----------------------------------------------------------------------------------------------------|----------------------------------------------------------------------------------------------------|
| <ul> <li>ACCOUNT AND PORTFOLIO ACCESS</li> <li>For each supervisor we need to <ol> <li>Add them to the institution: External </li> <li>[spreadsheet]</li> <li>Auto enrol them in Social Work Hub</li> <li>Auto enrol them in External Group</li> </ol> </li> </ul> | A link is provided at the top of the front<br>page for supervisors to access their<br>supervisees.<br>Search us<br>Welcome<br>If you are a supervisor, you can view your supervisee's ePortfolio here:<br>https://socialwork.brighton.ac.uk/view/sharedviews.php |

| UNDERGRADUATE STUDENTS                                                                                                    | Menu as shown to UNDERGRADUATE<br>STUDENTS                                                                                                    |  |
|----------------------------------------------------------------------------------------------------|----------------------------------------------------------------------------------------------------|--|
| <ul> <li>ACCOUNT</li> <li>For each batch UG student we need to: <ol> <li>Add them to the institution: Brighton or Sussex [spreadsheet]</li> <li>Auto enrol them in Social Work Hub</li> <li>Auto enrol them in University of Brighton or University of Sussex area</li> <li>Auto enrol them Add them to their year group area</li> <li>Add them to their Practice Educator group [spreadsheet]</li> </ol></li></ul> | Brighton<br>Undergraduate       Image:<br>My groups:         oo Social Work Hub       oi University of Brighton Social<br>Work         oz UoB BSc Social Work year<br>two - First Placement 17/18       og Practice Educator - Add<br>Name         Pages:       oi Guidance on Evidence and<br>Developing the Portfolio         oz Front Sheet and<br>Confidentiality Statements       og Placement Learning<br>Agreement and PPDP         o4 Direct Observations and<br>Feedback from other<br>professionals       of Critical Reflection on Practice<br>and Reflective Practice Study<br>Essay         o6 Index of Evidence Used for<br>Student Assessment       o7 - Midway and Final<br>Assessments |  |

### **Information Services**

| POSTGRADUATE STUDENTS           |                                       | Menu as shown to POSTGRADUATE<br>STUDENTS |
|---------------------------------|---------------------------------------|-------------------------------------------|
| ACCOUNT                         |                                       | As above – See question.                  |
| For each PG student we need to: |                                       |                                           |
| 1.                              | Add them to the institution: Brighton |                                           |
|                                 | or Sussex [spreadsheet]               |                                           |
| 2.                              | Auto enrol them in Social Work Hub    |                                           |
| 3.                              | Auto enrol them in University of      |                                           |
|                                 | Brighton or University of Sussex      |                                           |
|                                 | area                                  |                                           |
| 4.                              | Auto enrol them Add them to their     |                                           |
|                                 | year group area                       |                                           |
| 5.                              | ??Do they have a practice educator    |                                           |
|                                 | group??                               |                                           |
| 6.                              | Add them to their Professional        |                                           |
|                                 | Education Consultant group            |                                           |
|                                 | [spreadsheet]                         |                                           |
|                                 |                                       |                                           |

### PORTFOLIO ACCESS

For each UG student we need to:

- 1. Give their supervisor access to their ePortfolio [manual]
- 2. Share their ePortfolio with admins in the year group area. [manual]
- 3. Share their ePortfolio with admins in their Practice Educator group [manual]

[Insert image here]

### PORTFOLIO ACCESS

For each PG student we need to:

- 1. Give their supervisor access to their ePortfolio [manual]
- 2. Share their ePortfolio with admins in the year group area. [manual]
- 3. ??Share their ePortfolio with admins in their Practice Educator group [manual]??
- 4. Share their ePortfolio with admins in the Professional Education Consultant group [manual]

As shown above except possible PEC instead of Practice Educator or both.